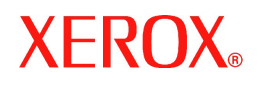

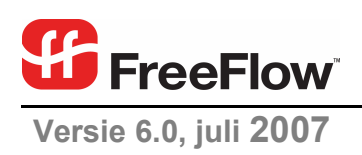

# **Software** releasedocument  **voor de klant**

voor FreeFlow® Output Manager

Xerox Corporation Global Knowledge and Language Services 800 Phillips Road Building 845 Webster, New York 14580

Copyright © 1996-2007 Xerox Corporation. Alle rechten voorbehouden. XEROX®, Xerox Canada Ltd, Xerox Limited, FreeFlow® en alle identificatienummers die worden gebruikt in verband met Xerox-producten die in deze publicatie worden vermeld, zijn handelsmerken van XEROX CORPORATION. De auteursrechtelijke bescherming waarop aanspraak wordt gemaakt, omvat alle vormen en zaken van auteursrechtelijk materiaal en informatie die thans of in de toekomst van rechtswege is toegestaan. Dit omvat, zonder enige beperking, materiaal dat wordt gegenereerd door de software en dat in de schermen wordt weergegeven, zoals stijlen, sjablonen, pictogrammen, uiterlijk en inhoud van schermen, enz.

Hoewel bij het samenstellen van dit document uiterste zorgvuldigheid is betracht, aanvaardt Xerox Corporation geen enkele aansprakelijkheid wegens onnauwkeurigheden of omissies.

Gedrukt in de Verenigde Staten.

Handelsmerken van andere bedrijven worden hierbij erkend:

Adaptec®, het Adaptec-logo, SCSlSelect® en EZ-SCSI® zijn handelsmerken van Adaptec, Inc.

Adobe PDFL - Adobe PDF Library Copyright © 1987-2005 Adobe Systems Incorporated.

Adobe®, het Adobe-logo, Acrobat®, het Acrobat-logo, Acrobat Reader®, Distiller®, Adobe PDF JobReady™, PostScript® en het PostScript-logo zijn gedeponeerde handelsmerken of handelsmerken van Adobe Systems Incorporated in de Verenigde Staten en/of in andere landen.

Copyright 1987 - 2005 Adobe Systems Incorporated en zijn licentieverleners. Alle rechten voorbehouden.

Autologic® is een gedeponeerd handelsmerk van Autologic Information International, Inc.

Compaq® en QVision® zijn als handelsmerk gedeponeerd bij het United States Patent and Trademark Office door Compaq Computer Corporation.

DEC, DEC RAID en Redundant Array of Independent Disks zijn gedeponeerde handelsmerken van Digital Equipment Corporation.

Dundas - Deze software bevat materiaal van (c) 1997-2000 DUNDAS SOFTWARE LTD. Alle rechten voorbehouden.

Hummingbird NFS Solo® is een gedeponeerd handelsmerk van Hummingbird Communications, Ltd.

Imaging Technology is in licentie gegeven door Accusoft Corporation.

ImageGear © 1996-2005 AccuSoft Corporation. Alle rechten voorbehouden.

Intel® en Pentium® zijn gedeponeerde handelsmerken van Intel Corporation.

Novell® en NetWare® zijn gedeponeerde handelsmerken van Novell, Inc. in de Verenigde Staten en andere landen.

Oracle® is een gedeponeerd handelsmerk van Oracle Corporation Redwood City, Californië, Verenigde Staten.

TMSSequoia - ScanFix® Image Optimizer Copyright © TMSSEQUOIA, Inc. 1991-2000. Alle rechten voorbehouden.

Sony™ en Storage by Sony™ zijn handelsmerken van Sony.

Preps™ is een gedeponeerd handelsmerk van Creo Inc. Alle rechten voorbehouden.

Quark® en QuarkXpress® zijn gedeponeerde handelsmerken van Quark, Inc.

StorageView™ is een handelsmerk van CMD Technology, Inc.

TextBridge® is een gedeponeerd handelsmerk van ScanSoft, Inc.

TIFF® is een gedeponeerd handelsmerk van Aldus Corporation.

Windows®, Windows XP® en Internet Explorer zijn handelsmerken van Microsoft Corporation. Microsoft® en MS-DOS® zijn gedeponeerde handelsmerken van Microsoft Corporation.

Delen van deze software Copyright © 2004-2006 Enterprise Distributed Technologies Ltd. Alle rechten voorbehouden.

Delen van deze software valt onder het Copyright ©1995-2003, The Cryptix Foundation Limited. Alle rechten voorbehouden

Delen van deze software zijn een SSLv3/TLS-implementatie geschreven door Eric Rescorla en in licentie gegeven door Claymore Systems, Inc. Alle rechten voorbehouden.

Delen van deze software valt onder het Copyright © 2002, Lee David Painter en bijdragers. Bijdragen van Brett Smith, Richard Pernavas, Erwin Bolwidt.

Delen van deze software valt onder het Copyright © 1995-2005, Jean-loup Gailly en Mark Adler.

Deze software is deels gebaseerd op het werk van Graeme W. Gill.

© Press-sense Ltd. 2002-2005. Alle rechten voorbehouden.

Bevat Adobe® PDF Libraries en Adobe Normalizer-technologie

Het Graphics Interchange Format © is auteursrechtelijk beschermd eigendom van CompuServe Incorporated. GIFSM is een dienstmerk van CompuServe **Incorporated** 

Portions bevat een implementatie van het LZW-algoritme met een licentie onder Patentnr. 4.558.302 in de VS.

Alle andere merken en productnamen zijn handelsmerken of gedeponeerde handelsmerken van hun respectieve bedrijven.

Dit document wordt periodiek gewijzigd. Wijzigingen, technische onzorgvuldigheden en typografische fouten worden in volgende edities aangepast.

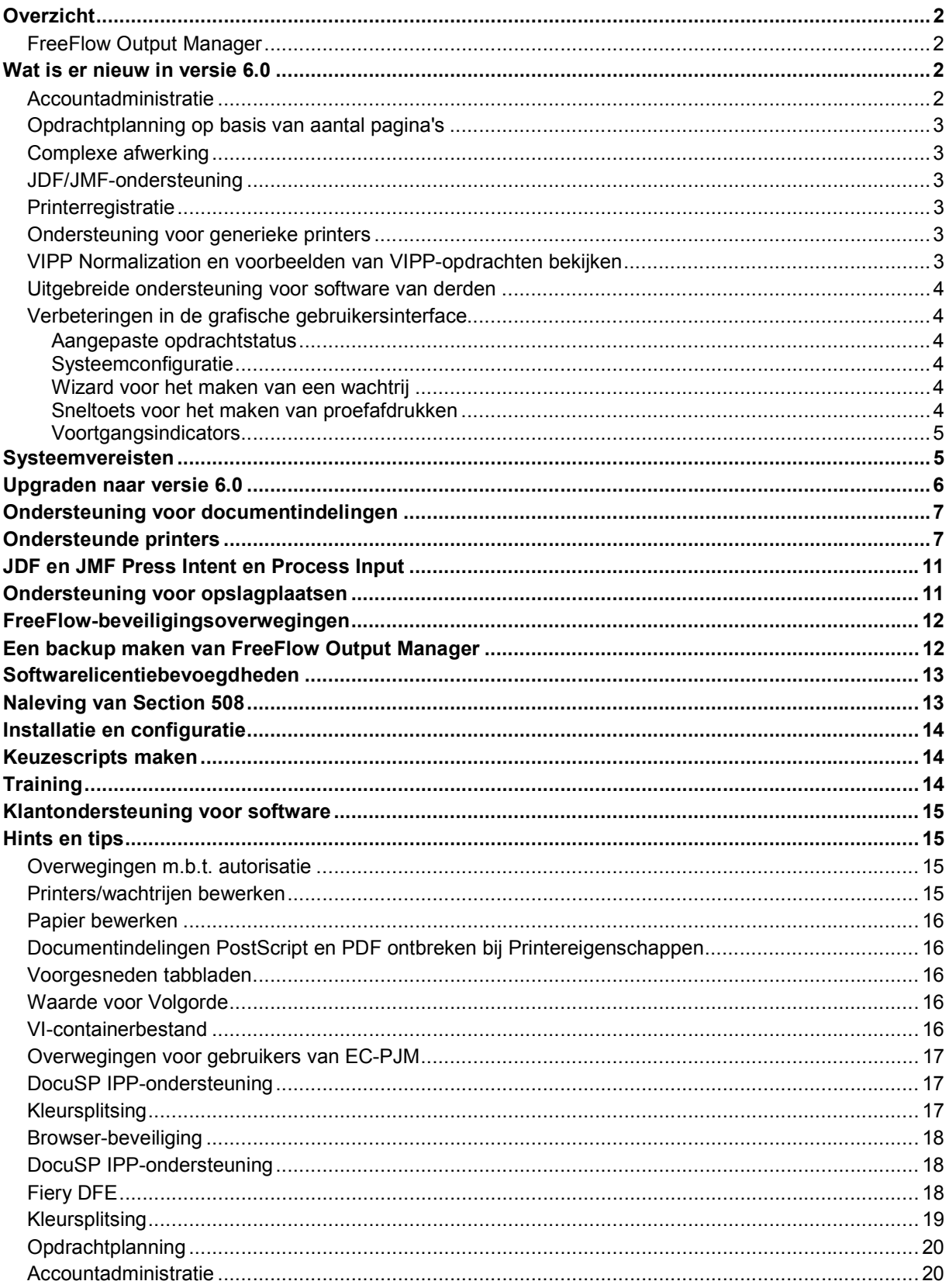

#### *Overzicht*

Dit software-releasedocument voor de klant wordt bij FreeFlow Output Manager geleverd om u specifieke informatie over deze applicatieversie te verschaffen.

Het beoogt een gedetailleerde beschrijving te geven van de hardware en software die kan worden gebruikt in combinatie met FreeFlow Output Manager. In dit hoofdstuk vindt u tabellen met de compatibiliteitsvereisten voor het gebruik van software van derden en Xerox-printerservers met uw FreeFlow Output Manager-systeem.

# FreeFlow Output Manager

Output Manager is een uitvoerbeheerprogramma op een server waarin alle opdrachtbeheertaken voor netwerkproductie-afdrukken zijn samengebundeld. Het komt tegemoet aan de vereisten voor publicatie- en Print on Demand-omgevingen. Met behulp van een webinterface beheert Output Manager de documentenstroom bij een klant op een productievere manier dan ooit tevoren. Output Manager bevat opdrachtplanning om tegemoet te komen aan productie in zeer krappe tijdblokken voor bijvoorbeeld first-in firstout, round robin, tijdsplanning, prioriteitsplanning en overeenstemming van kenmerken. Output Manager bevat een evenredige werkverdeling met betrekking tot vereisten voor capaciteit en benutting van middelen, door o.a. opdrachtsplitsing, kleursplitsing, kopiesplitsing voor robuust afdrukken op meerdere printers.

Om aanpassing van de werkstroom mogelijk te maken, biedt Output Manager geautomatiseerde afstemming op printers op basis van opdrachtkenmerken en gebeurtenisnotificatie. Output Manager biedt klanten ook de mogelijkheid de opdrachtverwerking te beheren via eigen scripts. Output Manager ondersteunt de volgende Xerox-printerfamilies, evenals generieke LPR- en IPP-printers: DocuTech, DocuPrint, DocuColor, Nuvera, Xerox 4110, Xerox 2101, Document Centre en WorkCentre, inclusief DocuSP, Fiery en Creo DFE's.

#### *Wat is er nieuw in versie 6.0*

FreeFlow Output Manager versie 6.0 bevat meerdere nieuwe interfaces voor een verbeterde ondersteuning van werkstromen en een groot aantal nieuwe functies ter verhoging van het gebruiksgemak voor de operateur.

#### Accountadministratie

De FreeFlow Accountadministratiemodule verwerkt de accountadministratie-informatie die is opgeslagen op FreeFlow Print Servers alsmede accountadministratie-informatie van FreeFlow Output Manager. Een set van 9 vooraf gedefinieerde overzichten kan worden gegenereerd op basis van de geconsolideerde accountadministratie-informatie. De informatie die is opgeslagen in de Accountadministratiemodule kan worden geëxporteerd naar een .csv-bestand (door komma's gescheiden waarden) om te worden verwerkt. De Accountadministratiemodule ondersteunt versie 3.8, 5.0, 5.1 en 6.0 van de accountlogs voor FreeFlow Print Server. Omwille van de veiligheid moet FreeFlow Print Server worden ingesteld op een gemiddeld of hoog beveiligingsniveau.

# Opdrachtplanning op basis van aantal pagina's

Output Manager maakt het mogelijk om opdrachten te plannen op basis van het aantal pagina's in de afdrukwachtrij voor opdrachten die Output Manager heeft verzonden naar een printer. Output Manager plant een opdracht voor een printer die het minste aantal pagina's in de afdrukwachtrij heeft.

# Complexe afwerking

In de grafische gebruikersinterface van Output Manager kan de operateur verschillende afwerkopties specificeren voor een opdracht, mits de betreffende printers het opgeven van verschillende afwerkopties ondersteunen.

## JDF/JMF-ondersteuning

- De JDF/JMF-ondersteuning in Output Manager is verbeterd, zodat aanvullende opdrachtinformatie wordt teruggestuurd naar een JMF-client, waaronder het totale aantal afgedrukte pagina's, het aantal afgedrukte kleurenpagina's, het aantal zwartwitpagina's, de totale afdruktijd, het tijdstip waarop de opdrachtverwerking werd gestart, het tijdstip waarop het afdrukken van de opdracht werd gestart, en het tijdstip waarop het afdrukken van de opdracht werd beëindigd. De totale afdruktijd is nauwkeuriger voor opdrachten die worden afgedrukt op FreeFlow Print Server.
- Integratie met FreeFlow Web Services Web Services 6.0 is volledig geïntegreerd met Xerox-technologie voor productie-afdrukken, zodat de Print Provider (aanbieder van afdrukken) de volledige opdrachtkaartprogrammering en -selectie van Xeroxproductieprinters kan gebruiken.
- Output Manager ondersteunt nu JDF-opdrachten die worden verzonden vanuit Adobe Acrobat Professional 8.0.

#### **Printerregistratie**

Printers worden nu geregistreerd in Output Manager met behulp van het hulpprogramma Printerregistratie en niet meer via de grafische gebruikersinterface van Output Manager. Als er andere FreeFlow-applicaties aanwezig zijn, worden de printers eenmalig geregistreerd in plaats van in iedere applicatie, waardoor het registreren van printers minder beheertijd in beslag neemt.

#### Ondersteuning voor generieke printers

Output Manager is niet langer beperkt tot ASCII-opdrachtkaartkenmerken. Voor niet-Xerox-apparaten en toepasselijke PostScript-opdrachten worden nu opdrachten voor generieke PostScript-apparaten ondersteund. Dit is beperkt tot PostScript-opdrachten die ASCII- of XPIF-opdrachtkaartinformatie bevatten.

## VIPP Normalization en voorbeelden van VIPP-opdrachten bekijken

De Normalization-functie en Demographics-functie van VI Suite zijn nu ook beschikbaar voor Output Manager. Voorbeelden van opdrachten bekijken is tevens uitgebreid met ondersteuning voor VI-containeropdrachten van het type VIPP. Hierdoor kunnen klanten een voorbeeld bekijken van alle pagina's van een variabele opdracht voordat deze wordt afgedrukt.

#### Uitgebreide ondersteuning voor software van derden

Output Manager ondersteunt de volgende internetbrowsers om Output Manager en Accountadministratiemodule te beheren.

- o FireFox 2.0
- o Internet Explorer 7.0

Output Manager ondersteunt PDF-bestanden die zijn gegenereerd door Adobe Acrobat 8.0 en JDF/JMF-opdrachten die zijn verzonden vanuit Adobe Acrobat 8 Professional.

# Verbeteringen in de grafische gebruikersinterface

#### **Aangepaste opdrachtstatus**

De pagina Opdrachtstatus in de grafische gebruikersinterface van Output Manager kan worden aangepast om bepaalde opdrachtstatusinformatie weer te geven. De beheerder kan kiezen welke informatie en in welke volgorde deze informatie moet worden weergegeven. De instellingen gelden voor alle gebruikers die zich aanmelden bij Output Manager.

#### **Systeemconfiguratie**

Met deze nieuwe pagina kan de beheerder het systeem configureren voor tal van toepassingen:

- Diagnostisch loggen inschakelen
- Gast-aanmelding uitschakelen voor klantlocaties waar alleen geautoriseerde gebruikers zich mogen aanmelden bij de grafische gebruikersinterface
- De opdrachtstatusinformatie aanpassen die wordt weergegeven op de pagina Opdrachtstatus in de grafische gebruikersinterface
- Het aantal opdrachten configureren dat op één pagina wordt vermeld op de pagina Opdrachtstatus
- De time-outperiodes configureren voor voorbewerking en nabewerking. De time-outperiode is de tijd waarbinnen de voor- of nabewerking moet zijn voltooid voordat Output Manager vaststelt dat de voor- of nabewerking is mislukt.
- De periode van inactiviteit configureren voordat Output Manager de huidige aanmeldsessie beëindigt.
- De locatie van de server van het opslagplaatsbeheersysteem (de RMS-server) configureren
- Het aantal gebeurtenissen configureren dat wordt weergegeven in het scherm Systeemstatus

#### **Wizard voor het maken van een wachtrij**

Wanneer er een wachtrij wordt gemaakt, helpt de grafische gebruikersinterface de beheerder stapsgewijs een wachtrij voor opdrachtsplitsing te configureren.

#### **Opdrachtoverzicht op basis van pagina's**

Het overzicht van opdrachten op de pagina Opdrachtstatus kan zodanig worden geconfigureerd dat alle opdrachten of een configureerbaar aantal opdrachten wordt weergegeven in een pagina. Het per pagina weergeven van een overzicht van een subset van alle opdrachten geeft een snellere respons van de grafische gebruikersinterface dan wanneer een overzicht moet worden gegeven van een groot aantal opdrachten.

#### **Sneltoets voor het maken van proefafdrukken**

De opdracht Proefafdruk opdracht kan worden opgeroepen door op een opdracht met de rechter muisknop te klikken

#### **Voortgangsindicators**

Voortgangsindicators zijn toegevoegd voor bepaalde handelingen.

*OPMERKING: Extra vaste-schijfruimte kan nodig zijn, afhankelijk van de soort en grootte van opdrachten die naar het platform worden gestuurd. Schijfstations worden niet in de spoolruimte opgenomen, en de spoolruimte is beperkt tot de grootte van de fysieke schijfpartitie. Voor een grotere spoolruimte moet er een grotere schijfpartitie worden gebruikt.* 

#### *Systeemvereisten*

Output Manager wordt ondersteund op de volgende besturingssystemen:

- Windows Server 2003 Service Pack 1 en Service Pack 2
- Windows Server 2003 R2

Xerox levert geen hardware, besturingssysteem of browser-software voor Output Manager. De klant moet hardware en software aanschaffen die aan de volgende minimumvereisten voldoet. Output Manager vereist een specifiek hardware-platform.

*OPMERKING: tijdens de installatie controleert het installatieprogramma van Output Manager of het systeem aan de minimumvereisten voldoet en geeft een waarschuwingsbericht weer als dit niet het geval is.* 

*OPMERKING: Xerox biedt geen ondersteuning meer voor de Solaris-versie van Output Manager* 

#### Systeemvereisten

De volgende systeemvereisten gelden voor het Windows Server 2003 besturingssysteem.

*OPMERKING: Extra vaste-schijfruimte kan nodig zijn, afhankelijk van de soort en grootte van opdrachten die naar het platform worden gestuurd. Schijfstations worden niet in de spoolruimte opgenomen, en de spoolruimte is beperkt tot de grootte van de fysieke schijfpartitie. Voor een grotere spoolruimte moet er een grotere schijfpartitie worden gebruikt.* 

#### **Minimale hardware-vereisten:**

- **Processor:** Intel Xeon dual-core-processor van 2,8 GHz of hoger
- **Systeemgeheugen:** *2,0 GB*
- **Vaste schijf:** 80 GB
- **Ethernet:** 10/100/1000 Mb/sec
- **Beeldscherm:** Analoog CRT- of LCD-scherm
- **Invoerapparaten:** Toetsenbord en muis
- **Randapparatuur:** Cd/dvd-rom-station, opslagapparaat voor backup

Systemen met een configuratie ouder dan 6.0 zullen wel functioneren in 6.0, maar als gebruik wordt gemaakt van geavanceerde werkstromen of toepassingen, dan wordt aanbevolen om te upgraden naar de nieuwe minimale configuratie.

#### **Minimale software-vereisten**

- Besturingssysteem Windows Server 2003
- Een van de volgende internetbrowsers:
	- Internet Explorer 6.x of hoger
	- Netscape 7.x of hoger
	- Firefox 1.0.6 of hoger

#### Licentie-informatie

Output Manager wordt in licentie gegeven door middel van een FlexLM-licentiestring. Output Manager-systemen dienen een nieuw licentiebestand te verkrijgen voor versie 6.0. Het systeem met versie 6.0 werkt niet als een oudere licentie wordt gedetecteerd.

#### *Upgraden naar versie 6.0*

Wanneer Output Manager-versie 6.0 op een systeem wordt geïnstalleerd waar reeds een eerdere versie van Output Manager op staat, detecteert het installatieprogramma automatisch de aanwezigheid van de eerdere versie. De oudere versie mag tijdens de installatie niet actief zijn. Wanneer versie 6.0 wordt geïnstalleerd, worden alle wachtrijen, apparaten, opdrachten en inkomende serviceparameters automatisch naar de nieuwe versie overgebracht.

Volg de onderstaande stappen voor het uitvoeren van de upgrade:

- Maak een backup van de huidige versie
- Maak de installatie van de huidige versie ongedaan
- Installeer versie 6.0 en verkrijg een nieuwe licentie bij Xerox

Wachtrijen, printers en opdrachten die in eerdere versies zijn gemaakt, zijn compatibel met versie 6.0.

U vindt meer informatie over en gebruikersinstructies voor het maken van een backup en het herstellen van het Output Manager-systeem in *Xerox FreeFlow Output Manager, Installatie- en configuratiehandleiding.* 

# *Ondersteuning voor documentindelingen*

In de volgende tabel vindt u de beschikbare verwerkingstypes voor bepaalde opdrachtindelingen in Output Manager:

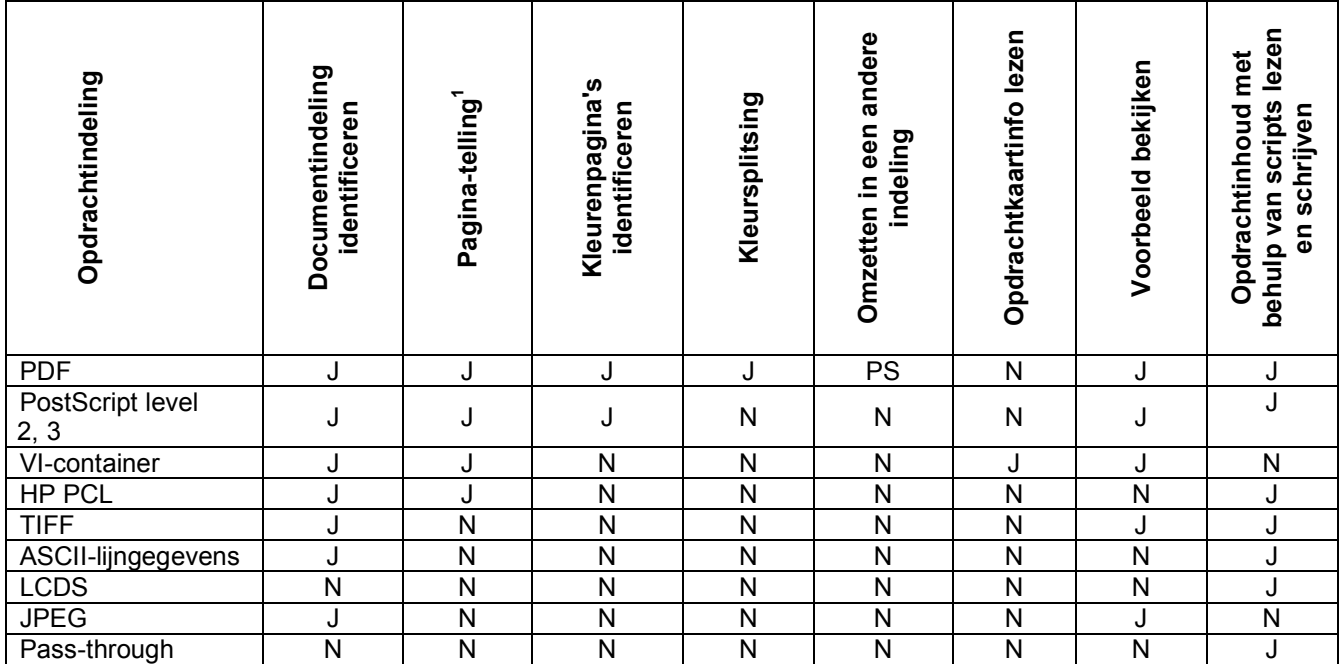

**1 Het aantal documentsets is van toepassing op een VI-container van het type VIPP, waarin een database is opgenomen**.

# *Ondersteunde printers*

In de onderstaande tabel worden de printers, controllers en printermodellen vermeld die door Output Manager worden ondersteund.

*OPMERKING: DocuSP-versies vóór 3.8 worden via DocuSP 2.1 of het generieke LPR-afdrukpad ondersteund. Als gevolg daarvan ontvangt de gebruiker geen status van de printer terug en moeten de printerkenmerken handmatig worden ingevoerd.* 

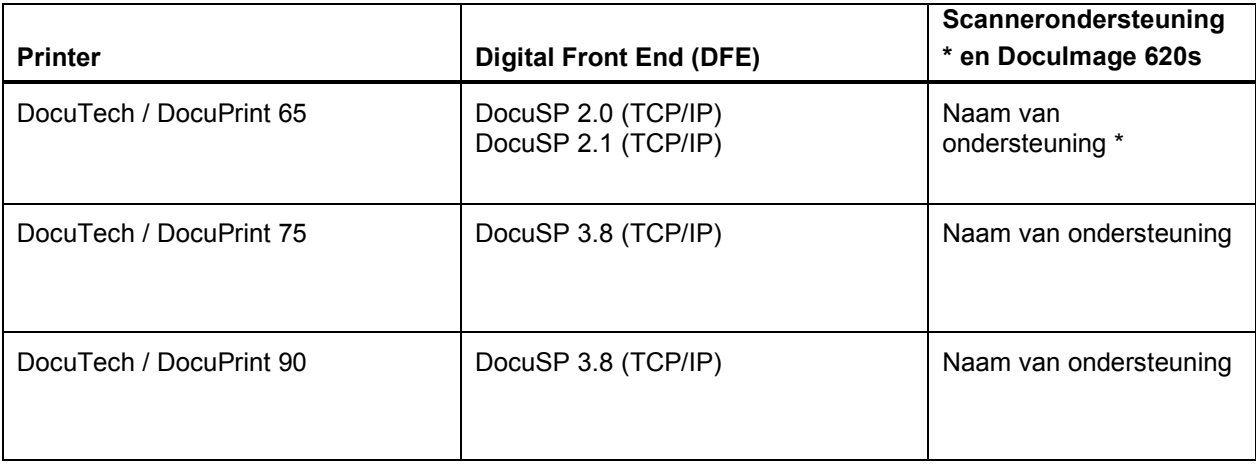

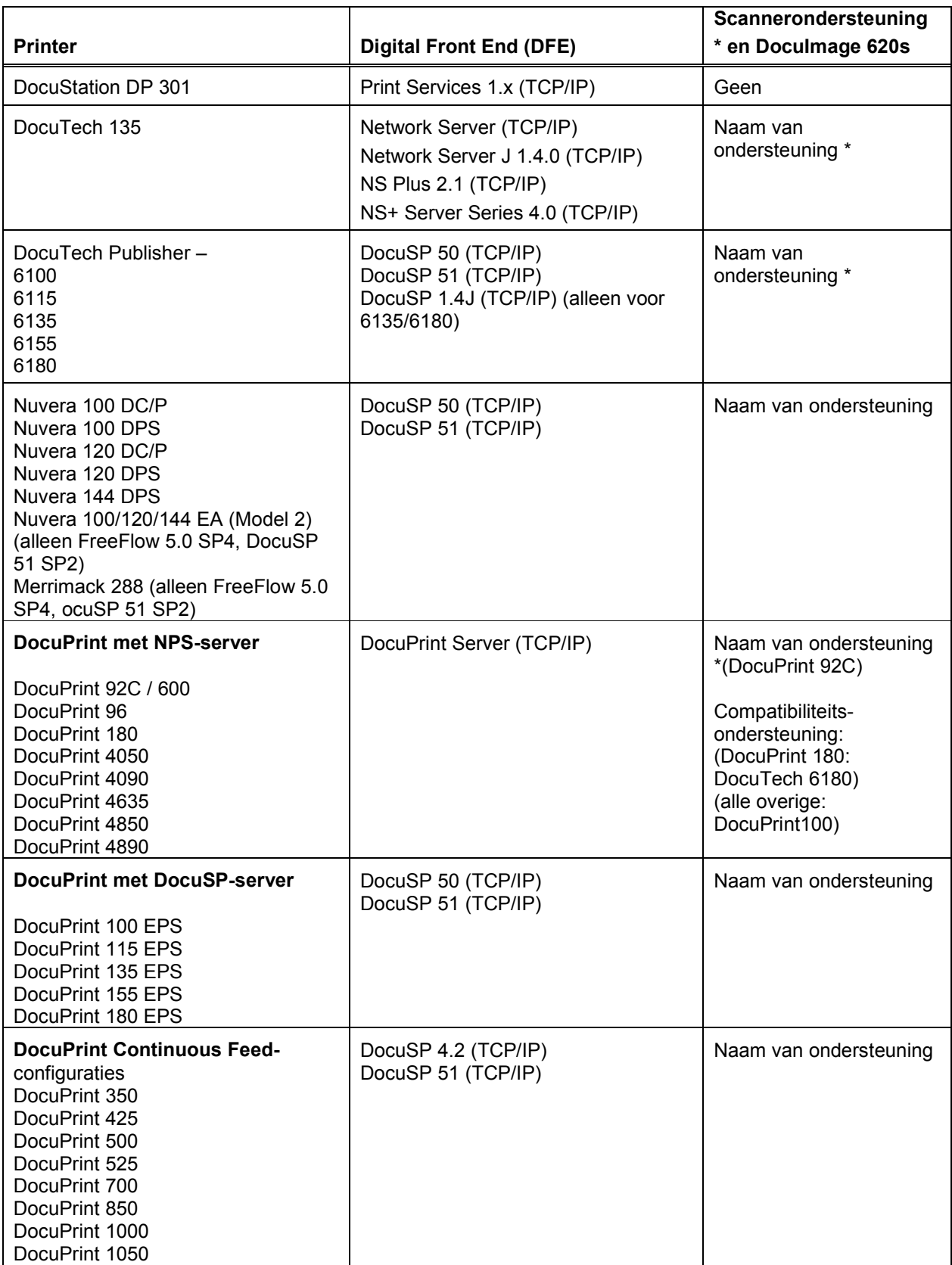

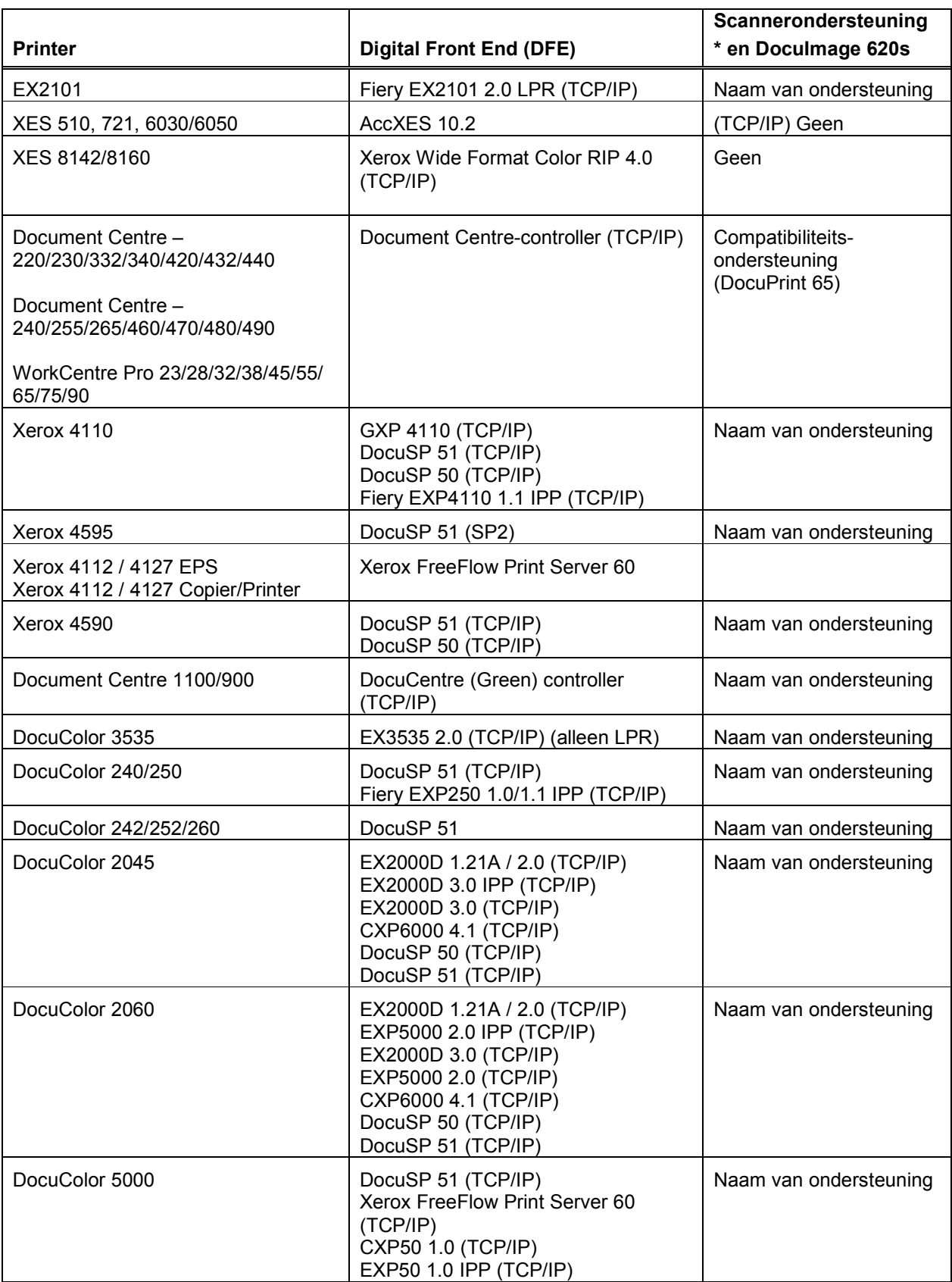

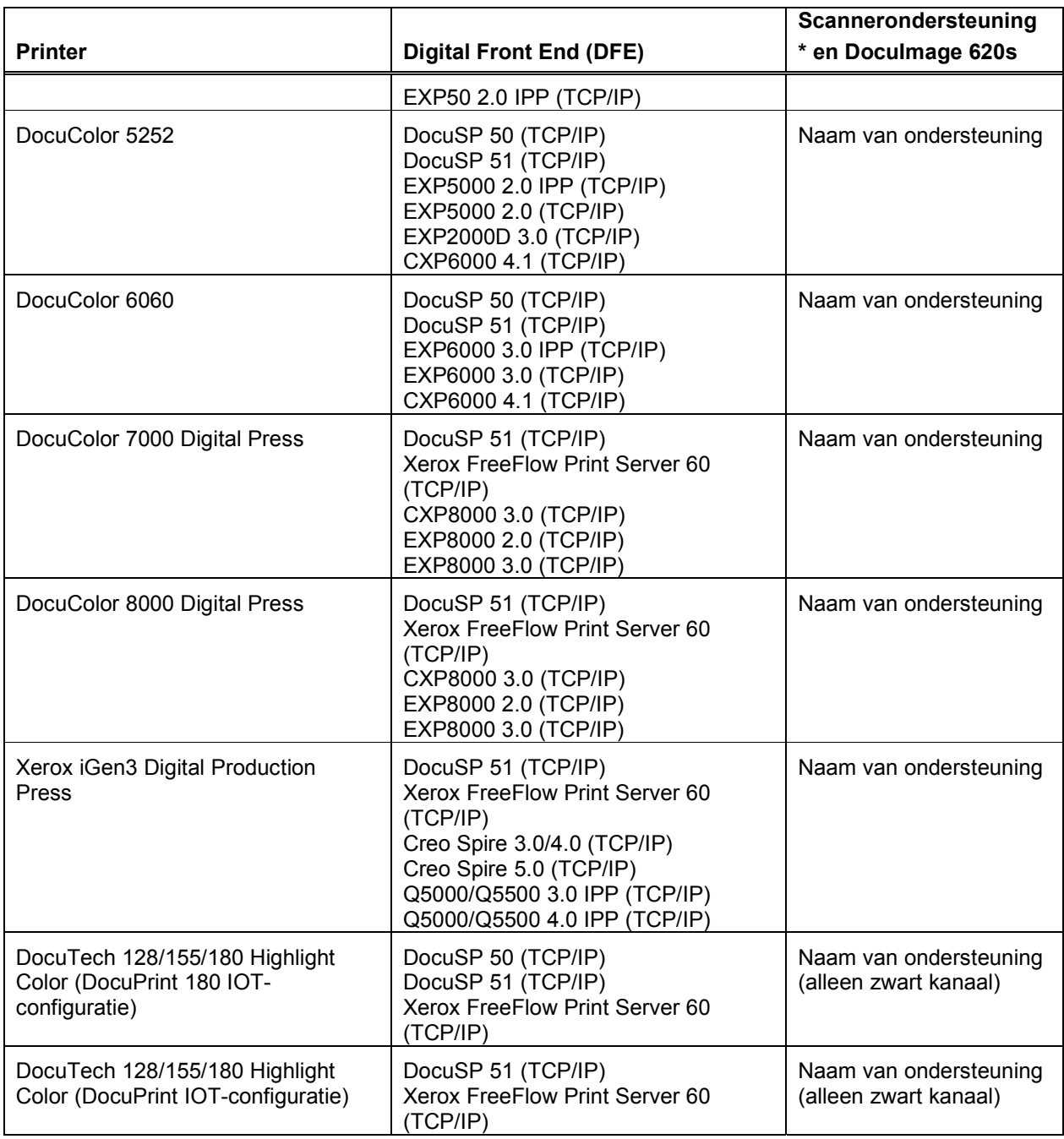

#### *JDF en JMF Press Intent en Process Input*

Output Manager accepteert nu opdrachten in JDF-/JMF-indeling en kan client- /serveromgevingen ondersteunen die deze indeling gebruiken. De JMF-functie verwerkt alleen de knooppunten Press Intent (voor afdrukken) en Process (voor verwerken). Output Manager accepteert de JMF-opdracht submitQueueEntry, converteert de JDFopdrachtkenmerken naar de equivalente CPS-opdrachtkenmerken (XPIF) en verzendt de opdracht naar een in Output Manager opgegeven wachtrij. Daarnaast accepteert Output Manager verzoeken voor het verzenden van opdrachten van de client en stuurt de gevraagde status- en tijdstempels direct na verzending terug. De ondersteunde JMFopdrachten zijn:

- Accepteert een JDF-instance file via een invoer-hot folder en stuurt na het voltooien of afbreken van de opdracht, het gewijzigde JDF-instance file naar een uitvoer-hot folder.
- Accepteert JMF-opdracht SubmitQueueEntry.
- Accepteert JMF-statusvragen met een verzoek om opdrachtstatus-updates.
- Stuurt JMF-statussignaalberichten naar de aanvragers.
- Stuurt na het voltooien of afbreken van de opdracht, het gewijzigde JDF-instance file via de JMF-opdracht ReturnQueueEntry naar de client terug.
- Accepteert JMF-vraagbericht KnownDevices.
- Accepteert JMF-vraagbericht KnownController.
- Accepteert JMF-opdracht AbortJob.
- Accepteert JMF-opdracht SuspendJob.
- Accepteert JMF-opdracht ResumeJob.

Adobe Acrobat 7.0 en 8.0 worden ondersteund als client voor JDF-opdrachtverzending naar Output Manager. Naarmate de JDF-implementatie wordt uitgebreid, zal Output Manager in staat zijn om nieuwe opdrachtbronnen te ondersteunen.

*Neem contact op met het Xerox Welcome Centre voor nadere informatie over JDFondersteuning.* 

#### *Ondersteuning voor opslagplaatsen*

Output Manager beschikt nu over een API-interface naar twee documentopslagplaatsen, DocuShare en SharePoint. Dit betekent dat een operateur in een opslagplaats opgeslagen documenten kan openen door naar de bestanden te bladeren en de bestanden dan te selecteren om af te drukken. Operateurs kunnen tevens opdrachten in deze opslagplaatsen opslaan. De bestanden die kunnen worden afgedrukt zijn beperkt tot afdrukklare bestanden (PostScript, PCL, PDF).

Als u deze interface wilt implementeren, moet er eerst een RMS-server worden geconfigureerd voor de opslagplaats. Daarna wordt er in het dialoogvenster Systeemconfiguratie in Output Manager het IP-adres van de RMS-server ingesteld. Zie de *Installatie- en configuratiehandleiding* voor meer informatie.

## *FreeFlow-beveiligingsoverwegingen*

Computer-/informatiebeveiliging is een doorlopend proces, niet een éénmalige gebeurtenis. Zelfs de meest veilige systemen zijn kwetsbaar voor iemand met de juiste kennis en toegang en met voldoende tijd. Bedreigingen bestaan uit fysieke schade aan het systeem, via netwerken, en schade veroorzaakt door virussen. Het is onze doelstelling om de veiligheidsrisico's zo veel mogelijk te minimaliseren en over beleid te beschikken om het negatieve effect van een veiligheidsincident te kunnen vaststellen en minimaliseren. Voorbeelden van acties die u kunt ondernemen om risico's te minimaliseren, zijn het correcte gebruik van aanmeldingen en toegangscodes, het beperken van toegang tot het netwerk en het gebruik van antivirussoftware.

#### Beveiliging in FreeFlow Output Manager

De rol van Xerox: Xerox streeft ernaar het best beveiligde softwareproduct te leveren op basis van de informatie en technologie die op dit moment beschikbaar is en tegelijkertijd de prestaties, waarde, functionaliteit en productiviteit van de producten te handhaven.

De rol van de klant: hoewel het ondersteuningsteam van FreeFlow Output Manager probeert veilige software te leveren, is het uiteindelijk de verantwoordelijkheid van klanten om hun omgeving zodanig te beveiligen, dat de beveiliging aan hun specifieke eisen voldoet. Afhankelijk van hun behoeften kunnen klanten de beveiliging verhogen door een firewall te installeren, een privé-netwerk te implementeren en/of de hardware fysiek te beveiligen in een gebied met beperkte toegang. Klanten moeten, afhankelijk van hun specifieke vereisten, hulpmiddelen gebruiken om fysieke en netwerktoegang tot de FreeFlow Output Manager-software te bewaken en bij te houden, zodat kan worden vastgesteld of en wanneer er zich een beveiligingsprobleem heeft voorgedaan. Klanten moeten tevens een backup van hun gegevens maken, zodat de gegevens bij verwijdering of beschadiging kunnen worden hersteld.

# *Een backup maken van FreeFlow Output Manager*

Backup-procedures op het FreeFlow Output Manager-systeem door de klant zijn een belangrijke en noodzakelijke functie. De klant is er zelf verantwoordelijk voor dat deze belangrijke functie wordt ingepland en uitgevoerd, zodat de integriteit van alle gegevens in het backupproces aan de hand van de standaard backupprocessen van klanten wordt gegarandeerd.

Mocht er op het FreeFlow Output Manager-systeem sprake zijn van een storing op een interne harde schijf, een systeemstoring, onopzettelijke bestandsverwijdering of andere catastrofale gebeurtenissen, dan wordt door een succesvolle backup van alle configuratieinstellingen en gegevens, de hoeveelheid verloren gegane gegevens tot een minimum beperkt. Wanneer een succesvolle en efficiënte backup-strategie wordt gehanteerd, zal ook de tijd die nodig is voor herstel van het systeem tot een volledig operationele staat tot een minimum worden beperkt, nadat de noodzakelijke hardware-reparatie is uitgevoerd.

De klant wordt aanbevolen ten minste een keer per week een volledige backup te maken, of vaker als dat nodig is voor de integriteit van de gegevens. Het plannen van regelmatig terugkerende of differentiële backups kan tevens binnen de volledige backup-cyclus worden toegepast. Telkens wanneer er aanvullingen op of wijzigingen aan de wachtrijen, printers, Hot Folders of Port Controllers worden gemaakt, moet er ook een volledige backup van alle configuratie-instellingen worden gemaakt.

Xerox adviseert klanten om meerdere backup-mediasets per apparaat te gebruiken. Meerdere backup-sets bieden extra veiligheid, voor het geval een set beschadigd raakt. Het wordt aangeraden dat klanten ook een bijgewerkte mediaset op een aparte locatie bewaren en mogelijk in een brandveilige en waterafstotende kluis om de mediaset tegen brand- en waterschade te beschermen.

U vindt meer informatie en gebruikersinstructies over het maken van een backup en het herstellen van het Output Manager-systeem in *Xerox FreeFlow Output Manager, Installatie- en configuratiehandleiding.*

#### *Softwarelicentiebevoegdheden*

De bij Xerox Corporation verkrijgbare FreeFlow Output Manager wordt geleverd met installatiebevoegdheden, die in de aankoopprijs zijn opgenomen. Hierin zijn alle softwarebevoegdheden van derden opgenomen, waar het FreeFlow Output Managerproduct mogelijk gebruik van maakt.

De aankoop van de FreeFlow Output Manager-software geeft de koper de mogelijkheid om één exemplaar van de serversoftware te installeren. Dit betekent dat de serversoftware te allen tijde slechts op één server mag worden geïnstalleerd.

De FreeFlow Output Manager-softwarelicentie wordt ten tijde van de aankoop aan de koper overgedragen. De softwarelicentie is niet overdraagbaar. Als het eigendom van het FreeFlow Output Manager-systeem via doorverkoop of op een andere manier wordt overgedragen, moet de FreeFlow Output Manager-software door de nieuwe eigenaar opnieuw worden gekocht.

#### *Naleving van Section 508*

Section 508 van de Amerikaanse Rehabilitation Act heeft betrekking op de toegankelijkheid van apparatuur voor blinden en slechtzienden. Volgens de Voluntary Product Accessibility Template (VPAT) voldoet Output Manager aan de eisen die deze wet stelt.

Zie voor meer informatie website van Xerox: http://www.xerox.com/section508

#### *Installatie en configuratie*

De installatie van hardware, inclusief het besturingssysteem, is de verantwoordelijkheid van de klant. Klanten zijn er tevens voor verantwoordelijk dat het systeem op het netwerk wordt geïnstalleerd en dat het licentiebestand wordt geïnstalleerd.

In de Verenigde Staten biedt de Customer and Technical Support Hotline op (+1) 800- 821-2797 ondersteuning voor installatie en software. De klant dient contact op te nemen met Xerox Documentation and Software Services om het licentiebestand aan te schaffen en te installeren.

In Nederland en België dient u contact op te nemen met het plaatselijke Xerox Welcome Centre voor ondersteuning bij installatie en het aanschaffen van licenties.

Een Xerox-medewerker kan de configuratie uitvoeren tegen een vergoeding. De Xeroxmedewerker biedt de volgende services:

- Configuratie voor Windows
	- o Gebruikersgroepen maken en gebruikers aan die groepen toevoegen
	- o Een eerste printer en wachtrij instellen
	- o Een backup van de configuratie-informatie maken
- Browser-interface
	- o Aanmelden bij FreeFlow Output Manager
	- o De Port Controller openen
	- o Hot Folders openen
- Accountadministratiemodule instellen
	- o Integratie met FreeFlow Print Server
	- o Exporteren naar accountadministratiepakketten van derden
- Clients voor opdrachtverzending configureren
	- o FreeFlow Print Manager
	- o FreeFlow Print Manager Geavanceerd afdrukpad
	- o FreeFlow Process Manager
	- o FreeFlow Web Services
	- o FreeFlow Makeready
	- o Windows
	- o Solaris

*OPMERKING: Voor complexe installaties, zijn er tegen betaling extra services beschikbaar.* 

#### *Keuzescripts maken*

Output Manager biedt ondersteuning voor het maken van keuzescripts.

In de Verenigde Staten kunt u Advanced Solutions Group (ASG) inschakelen voor scriptondersteuning.<br>Telefoon: 888 Telefoon: 888.878.9622

In andere landen dient u voor hulp contact op te nemen met de plaatselijke Xeroxsupportorganisatie.

#### *Training*

Klantentraining door Xerox-trainers wordt geleverd tegen betaling.

#### *Klantondersteuning voor software*

Xerox-producten worden volledig onderhouden en ondersteund door de Full Service Maintenance Agreement (FSMA). De overeenkomst dekt de software-ondersteuning voor een bepaald product of oplossing. Als deel van de FSMA is assistentie bij FreeFlow Output Manager-software en het gebruik ervan beschikbaar via hotline-ondersteuning van het Xerox Customer and Technical Support Center. Deze groept werkt nauw samen met verscheidene software-ontwikkelingsorganisaties om softwareproblemen die onvermijdelijk optreden bij iedere software-applicatie te verhelpen. Het proces voor het signaleren van deze problemen staat bekend als het Software Problem Action Request (SPAR)-proces en biedt een gesloten-luscommunicatie tussen de klant en de ontwikkelingsorganisaties.

In de VS biedt het Xerox Customer and Technical Support Center op (800) 821-2797 ondersteuning voor de FreeFlow Output Manager-software; maandag t/m vrijdag, 8.00 - 17.00 lokale tijd. Uitgebreide FSMA-ondersteuningsopties kunnen worden aangeschaft.

In andere landen dient u contact op te nemen met de plaatselijke Xeroxsupportorganisatie.

#### *Hints en tips*

De volgende informatie kan worden gebruikt om de productiviteit voor versie 6.0 van FreeFlow Output Manager te verbeteren. Aanvullende hints en tips zijn overal in de *FreeFlow Output Manager Gebruikershandleiding* te vinden en worden aangegeven met een SLEUTEL-pictogram.

#### Overwegingen m.b.t. autorisatie

Voor het beheer van Output Manager moet een aantal autorisatiegroepen worden aangemaakt. In de installatie- en configuratiehandleiding worden deze autorisatiegroepen beschreven. Behalve de groepen die worden beschreven in de Installatie- en configuratiehandleiding, is er een groep die niet wordt beschreven maar die wel vereist is om printers te definiëren voor Output Manager via het hulpprogramma Printerregistratie. Deze autorisatiegroep wordt "Xerox FreeFlow Common Printer Administrators" (Xerox FreeFlow Beheerders van gemeenschappelijke printers) genoemd en moet worden aangemaakt. Als dat niet wordt gedaan, wordt bij het starten van het hulpprogramma Printerregistratie een foutbericht weergegeven met de melding dat de gebruiker heeft geen beheerderstoegang heeft.

*OPMERKING: "Xerox FreeFlow Common Printer Administrators" is een vaststaande naam die niet mag worden vertaald.* 

#### Printers/wachtrijen bewerken

Wanneer u bij het bewerken van een printer of wachtrij de eigenschappenwaarde van de printer of wachtrij verwijdert uit de lijst Ondersteund, wordt deze verwijderd wanneer de bewerking wordt opgeslagen. De eigenschappenwaarde zal niet opnieuw worden weergegeven wanneer de desbetreffende printer of wachtrij wordt bewerkt. Om de waarde opnieuw te laten weergeven, kunt u "Waarden van apparaat toevoegen" in het dialoogvenster Printereigenschappen bewerken of "Waarden van printers toevoegen" in het dialoogvenster Wachtrijeigenschappen bewerken selecteren.

# Papier bewerken

Wanneer papier wordt bewerkt onder Opdrachteigenschappen, Wachtrijeigenschappen of Printereigenschappen kunnen de maateenheden voor het papierformaat van inches in millimeters veranderen. Als de maateenheid van inches in millimeters en daarna weer terug wordt veranderd, komt de geconverteerde waarde in inches mogelijk niet geheel overeen met de oorspronkelijke waarde.

# Documentindelingen PostScript en PDF ontbreken bij Printereigenschappen

Na het toevoegen van een printer die wordt aangestuurd door de Creo-controller of een generieke LPR-printer aan Output Manager, staat bij de waarden voor ondersteunde documentindelingen mogelijk niet PostScript en PDF. Om dit probleem te omzeilen, kunt u Printereigenschappen bewerken selecteren en de opdracht Waarden uit bestand toevoegen in het menu Waardeopties selecteren het bestand uc\_creo\_docformat.xcp gebruiken. Dit bevindt zich in de directory templates\xcap (bv. C:\Program Files\Xerox\FreeFlow Output Manager\templates\xcap).

## Voorgesneden tabbladen

Wanneer u papiersoort voor een opdracht bewerkt en de papiersoort is ingesteld op "Voorgesneden tabblad", moet de volgorde worden ingesteld via het veld "Volgorde". Als "Volgorde" niet is ingesteld, wordt de papiersoort op de printer behandeld als "Volledig tabblad".

## Waarde voor Volgorde

Stel de waarde voor "Volgorde" niet in op 0 in het onderdeel Papier in de grafische gebruikersinterface. In de grafische gebruikersinterface wordt een melding weergegeven dat zich een interne fout heeft voorgedaan wanneer u de bewerking probeert op te slaan.

# VI-containerbestand

Wanneer u een VI-containerbestand bekijkt, wordt in de grafische gebruikersinterface mogelijk een bericht weergegeven dat alleen een voorbeeld kan worden bekeken van PDF-, PostScript-, VIPP-, TIFF- en JPEG-documenten. Het VI-containerbestand moet van het type VIPP zijn om te worden weergegeven. In sommige gevallen is het echter niet mogelijk om een voorbeeld van een VI-containerbestand te bekijken, ook al is het type VIPP.

# Overwegingen voor gebruikers van EC-PJM

De Output Manager GUI biedt meer werkflow-voordelen dan EC-PJM, met name met betrekking tot geautomatiseerd opdrachtbeheer. Echter, afhankelijk van de oorspronkelijke EC-PJM werkstroom, kan de gebruiker een aantal verschillen zien.

- Output Manager biedt wachtrijen die besturingssysteem-onafhankelijk zijn. EC-PJM gebruikt standaard Windows-wachtrijen als invoerwachtrijen.
- Het verplaatsen van documenten naar andere wachtrijen of printers in Output Manager gebeurt door het selecteren van de opdracht(en) en vervolgens de gewenste printer of wachtrij. Slepen en neerzetten is niet mogelijk.
- In Output Manager kunnen opdrachten opnieuw worden verzonden of afgedrukt zodra de oorspronkelijke opdracht is voltooid. Dit verschilt van de functie Opdracht kopiëren in EC-PJM. Indien een kopie van een opdracht wordt vereist voordat de oorspronkelijke opdracht wordt afgedrukt, kan het afdrukken worden geannuleerd en daarna verscheidene keren worden verzonden om meerdere kopieën te maken.
- De functie "Opdracht kopiëren" zoals in EC-PJM is niet beschikbaar. Output Manager ondersteunt een opdrachtverzendprogramma in Opdrachtbeheer in plaats van het pictogram Afdrukken dat wordt gebruikt in EC-PJM.

## DocuSP IPP-ondersteuning

Output Manager ondersteunt IPP-printerconnectiviteit met printers waarop DocuSP versie 03.80.66 of hoger of versie 04.12.23 of hoger wordt uitgevoerd.

*OPMERKING: Output Manager ondersteunt alleen LPR-connectiviteit voor het afdrukken op printers met lagere versies van DocuSP dan 3.80.66.* 

#### Kleursplitsing

Er zijn een aantal overeenkomsten en verschillen tussen de kleursplitsingsfunctie van Output Manager en de Xerox PDF Color Splitter beschikbaar bij DocuSP.

- Er wordt een printer met DocuSP 3.8 of hoger vereist voor het afdrukken van de zwart/wit-pagina's. De kleurenpagina's worden afgedrukt op *goudrood* papier, wanneer de printer die in Output Manager is gemaakt zonder een interposer is geconfigureerd.
- De interposerlade kan worden gebruikt als onderdeel van kleursplitsing bij de DocuTech 61xx, Nuvera en Xerox 4110/4590 die door de DocuSP-controller worden bestuurd. Wanneer u de printer aanmaakt in Output Manager met behulp van het hulpprogramma Printerregistratie, moet de printer worden gemaakt met "LPR" als afdrukpad en "XPIF" als type opdrachtkaart: Nadat u de printer heeft gemaakt, bewerkt u de printereigenschappen met behulp van

de grafische gebruikersinterface en selecteert u de optie Interposer ondersteund. Als u de wachtrij voor de kleursplitsing configureert, is het raadzaam om de Afleveringslocatie in te stellen op Uitlegtafel. Daarmee wordt bereikt dat de afdrukken naar de uitlegtafel bij de printer worden verzonden.

Kijk wanneer de zwart/wit-afdrukopdracht op de DocuSP aankomt naar het bericht in het veld Bericht op voorblad. Daarin staat beschreven hoe u de interposerlade moet configureren. Plaats de kleurenpagina's in de interposerlade (omgekeerde volgorde voor DT61xx) en geef de afdrukopdracht voor de zwart/wit-pagina vrij.

- o De interposerlade kan niet worden gebruikt als onderdeel van kleurensplitsing bij de Xerox 4110, die door de EFI-controller wordt bediend.
- o Als een kleurenopdracht het aantal exemplaren of type opdracht aangeeft, moet de opdracht naar de volgende DFE's worden gestuurd: DocuSP 3.8 en hoger, Creo 4.x, EFI (met IPP-ondersteuning) of WorkCentre. De kleurensplitsing van Output Manager ondersteunt geen kleurenopdrachten die invoegingen (bij gebruik van de interposer), omslagen of afwerking (wanneer de interposer niet wordt gebruikt) vereisen.
- o Wanneer kleurensplitsing wordt gebruikt bij DigiPath- of FreeFlow Makeready-opdrachten, verwijdert de Output Manager-kleurensplitser alle speciale pagina's die zijn aangegeven tijdens het Makeready-proces. Als een document gemaakt in Makeready tabbladen, omslagen en andere speciale pagina's heeft, gaan deze verloren wanneer het bestand door Output Manager wordt verwerkt voor kleurensplitsing. De klant wordt aangeraden de laatste versie van DocuSP PDF Color Splitter te gebruiken en de opdracht via Output Manager naar de kleurensplitsing-wachtrij in DocuSP te verzenden.
- o Output Manager gebruikt het voorblad dat door de printer is gegenereerd om te bepalen of de pagina's in de opdracht kleur of zwart/wit zijn, in plaats van een eigen voorblad te genereren, zoals de DocuSP Color Splitter. Bij zwart/wit-opdrachten staat er bijvoorbeeld "Zwart/wit-pagina's vanuit FreeFlow Output Manager-opdracht xxxx" op het voorblad. Voor kleurenpagina's vermeldt het voorblad van de printer "Kleurenpagina's vanuit FreeFlow Output Manager-opdracht xxxx".

#### Browser-beveiliging

Voor maximale beveiliging van de browser als de gebruiker zich aanmeldt als Administrator, dient het aanmelden vanaf een beveiligde locatie te gebeuren of moet de gebruiker de browser sluiten na het afmelden van een Administrator-sessie.

# DocuSP IPP-ondersteuning

Output Manager ondersteunt IPP-printerconnectiviteit met printers waarop DocuSP versie 03.80.66 of hoger of versie 04.12.23 of hoger wordt uitgevoerd.

Opmerking: Output Manager ondersteunt alleen LPR-connectiviteit voor het afdrukken op printers met lagere versies van DocuSP dan 3.80.66.

# Fiery DFE

Printers met een Fiery DFE die geen ondersteuning biedt voor IPP of waarvoor de IPPpatch geïnstalleerd is, moeten worden gedefinieerd als pass-through in Output Manager. De client die de master genereert moet de opdrachtinstructies maken in de PDL-master.

# Kleursplitsing

Er zijn een aantal overeenkomsten en verschillen tussen de kleursplitsingsfunctie van Output Manager en de Xerox PDF Color Splitter beschikbaar bij DocuSP.

- Er wordt een printer met DocuSP 3.8 of hoger vereist voor het afdrukken van de zwart/wit-pagina's. De kleurenpagina's worden afgedrukt op *goudrood* papier, wanneer de printer die in Output Manager is gemaakt zonder een interposer is geconfigureerd.
- De interposerlade kan worden gebruikt als onderdeel van kleursplitsing bij de DocuTech 61xx, Nuvera en Xerox 4110/4590 die door de DocuSP-controller worden bestuurd. Wanneer u de printer aanmaakt in Output Manager met behulp van het hulpprogramma Printerregistratie, moet de printer worden gemaakt met "LPR" als afdrukpad en "XPIF" als type opdrachtkaart".

Nadat u de printer heeft gemaakt, bewerkt u de printereigenschappen met behulp van de grafische gebruikersinterface en selecteert u de optie Interposer ondersteund. Als u de wachtrij voor de kleursplitsing configureert, is het raadzaam om de Afleveringslocatie in te stellen op Uitlegtafel. Daarmee wordt bereikt dat de afdrukken naar de uitlegtafel bij de printer worden verzonden.

Als de printer niet met behulp van deze configuratie is gemaakt, wordt de opdracht voor kleuren splitsen niet goed afgedrukt. Op de DocuSP en bij het bekijken van de invoegvellen, is voor iedere vermelding van een invoegvel het type "Normaal" in plaats van "FFOM <opdracht-ID>". Als u dit ziet, hebt u een printer met een interposer geconfigureerd, maar de printer niet aangemaakt met het LPR-afdrukpad en XPIF als het opdrachtkaarttype.

Kijk wanneer de zwart/wit-afdrukopdracht op de DocuSP aankomt naar het bericht in het veld Bericht op voorblad. Daarin staat beschreven hoe u de interposerlade moet configureren. Plaats de kleurenpagina's in de interposerlade (omgekeerde volgorde voor DT61xx) en geef de afdrukopdracht voor de zwart/wit-pagina vrij.

- De interposerlade kan niet worden gebruikt als onderdeel van kleurensplitsing bij de Xerox 4110, die door de EFI-controller (EXP4110) en de GXP 4110-controller wordt bediend.
- Als een kleurenopdracht het aantal exemplaren of type opdracht aangeeft, moet de opdracht naar de volgende DFE's worden gestuurd: DocuSP 3.8 en hoger, Creo 4.x, EFI (met IPP-ondersteuning) of WorkCentre.
- De kleurensplitser van Output Manager ondersteunt geen kleurenopdrachten die invoegpagina's, omslagen of afwerking specificeren wanneer de printer op Output Manager is geconfigureerd met de Interposer-optie uitgeschakeld.
- Wanneer kleurensplitsing wordt gebruikt bij FreeFlow Makeready-opdrachten, verwijdert de kleurensplitser van Output Manager alle speciale pagina's die zijn aangegeven tijdens het Makeready-proces. Als een document gemaakt in Makeready tabbladen, omslagen en andere speciale pagina's heeft, gaan deze verloren wanneer het bestand door Output Manager wordt verwerkt voor kleurensplitsing. De klant wordt aangeraden de laatste versie van DocuSP PDF Color Splitter te gebruiken en de opdracht via Output Manager naar de kleurensplitsing-wachtrij in DocuSP te verzenden.
- Output Manager gebruikt het voorblad dat door de printer is gegenereerd om te bepalen of de pagina's in de opdracht kleur of zwart/wit zijn, in plaats van een eigen voorblad te genereren, zoals de DocuSP Color Splitter. Bij zwart/witopdrachten staat er bijvoorbeeld "Zwart/wit-pagina's vanuit FreeFlow Output Manager-opdracht xxxx" op het voorblad. Voor kleurenpagina's vermeldt het voorblad van de printer "Kleurenpagina's vanuit FreeFlow Output Manageropdracht xxxx".

# Opdrachtplanning

Het plannen van opdrachten naar de minst drukke printer op basis van het aantal pagina's of een printer waarop een maximumaantal opdrachtlimieten is ingeschakeld, werkt alleen bij printers die via IPP met Output Manager communiceren. Deze functie werkt alleen als alle printers die aan de wachtrij zijn gekoppeld, via IPP met Output Manager communiceren (d.w.z. DocuSP 3.x en latere controllers, EFI IPP controllers, Generieke IPP). Printers die door Creo worden bestuurd of opdrachten die via LPR naar Output Manager worden verstuurd, kunnen geen gebruik van deze functie maken.

# Accountadministratie

Wanneer u de toepassing Accountadministratie gebruikt, moet u rekening houden met de volgende punten:

- De Accountadministratiemodule ondersteunt accountadministratie-informatie van gelokaliseerde FreeFlow Print Servers in de talen Portugees, Frans, Duits, Italiaans, Spaans en Nederlands.
- De Accountadministratiemodule ondersteunt slechts één gelokaliseerde set accountlogbestanden van de FreeFlow Print Server.
- De Accountadministratiemodule moet de enige client zijn voor de accountlogs die worden gegenereerd door FreeFlow Print Server.
- De accountadministratie-informatie is beperkt tot het nauwkeurigheidsniveau van het accountlog van de FreeFlow Print Server.
- De Accountadministratiemodule biedt geen ondersteuning voor DocuSPsystemen die zijn gewijzigd door XSIS wanneer het XEAR-product wordt uitgevoerd.
- De Accountadministratiemodule ondersteunt uitsluitend het lokale OMaccountadministratiebestand. Het biedt geen ondersteuning voor het importeren van een OM-accountlog van een ander OM-systeem.
- Met de Accountadministratiemodule kan maar één overzicht tegelijkertijd worden bekeken. Wanneer een tweede overzicht wordt bekeken, wordt het eerste overzicht wordt vervangen door het tweede.
- Voor de Accountadministratiemodule is een gebruiker vereist die is aangemaakt op een FreeFlow Print Server. De aangemaakte gebruiker wordt ingevoerd als FTP-gebruikersnaam en -toegangscode in het dialoogvenster Output Manager van het hulpprogramma Printerregistratie. Het aanmaken van de gebruiker op FreeFlow Print Servers gebeurt via de volgende stappen:
	- Meld u op de FreeFlow Print Server-controller aan als beheerder.
	- Selecteer [Instelling: Gebruikers & groepen]
	- Klik onder het tabblad Gebruikers met de rechtermuisknop in het venster Gebruikers en selecteer [Nieuw]
	- Voer bij Gebruikersnaam de gewenste naam in (bv. ffomacct).
	- Voer bij Toegangscode de gewenste toegangscode in
	- Selecteer als de gebruikersgroep [Systeembeheerders]
	- Selecteer [Toevoegen]
	- Selecteer [Sluiten]